УТВЕРЖДАЮ

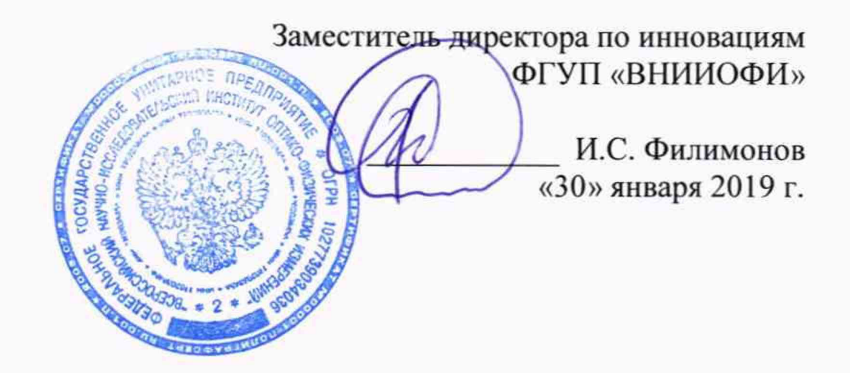

Государственная система обеспечения единства измерений

# **СПЕКТРОФОТОМЕТРЫ DATACOLOR 600**

Методика поверки МП 006.М4-19

/ Главный метролог ' /ФГУП «ВНИИОФИ» *v i )*\_\_\_\_\_\_\_\_ С.Н. Негода *j* «30» января 2019 г.

Москва 2019 г.

## 1 Введение

Настоящая методика поверки распространяется на спектрофотометры Datocolor 600 (далее по тексту - спектрофотометры), предназначенные для измерений цветовых характеристик (координаты цвета, координаты цветности) сыпучих или твердых тел в отраженном свете, и устанавливает операции при проведении их первичной и периодической поверок.

Интервал между поверками 1 год.

## 2 Операции поверки

2.1 При проведении первичной и периодической поверок выполняются операции, указанные в таблице 1.

Таблица 1 - Операции поверки

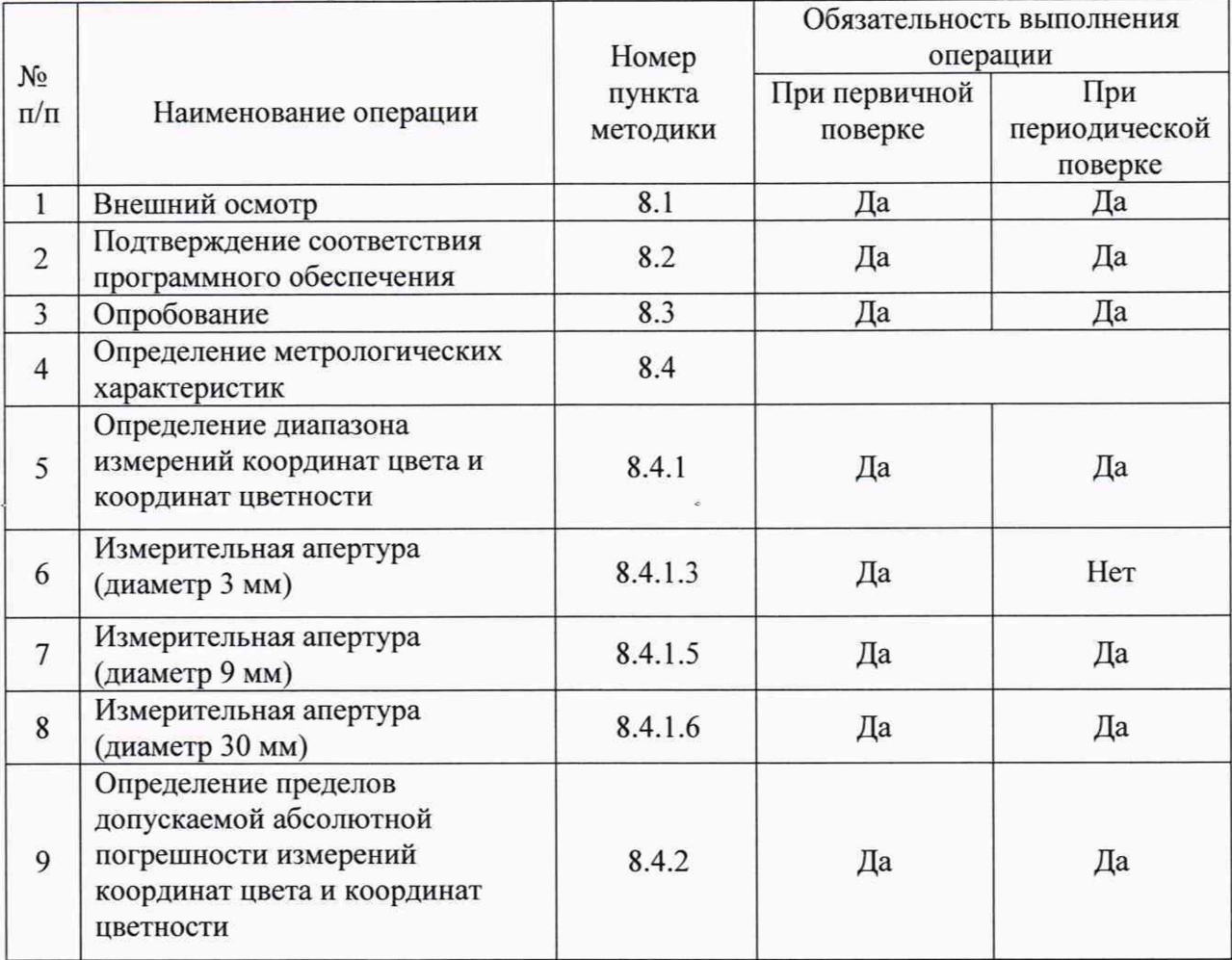

2.2 При получении отрицательных результатов при проведении хотя бы одной операции поверка прекращается.

средств  $2.3$ Поверку измерений осуществляют аккредитованные  $\, {\bf B}$ установленном порядке в области обеспечения единства измерений юридические лица и индивидуальные предприниматели.

# 3 Средства поверки

3.1 При проведении первичной и периодической поверок применяются средства поверки, указанные в таблице 2.

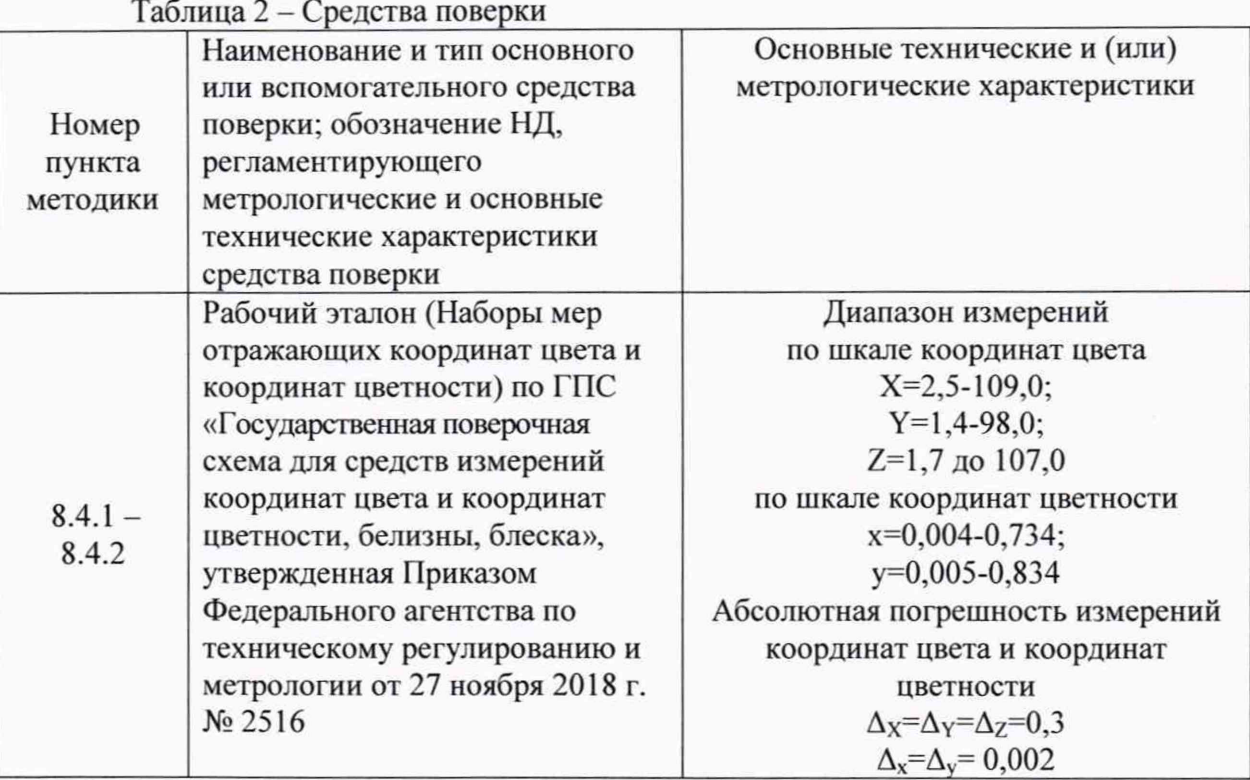

3.2 Средства поверки, указанные в таблице 2, должны быть поверены и аттестованы в установленном порядке. Допускается также применение других средств, не приведенных в таблице 2, но обеспечивающих определение (контроль) метрологических характеристик поверяемых спектрофотометров с требуемой точностью.

#### 4 Требования к квалификации поверителей

К проведению поверки допускают лиц, изучивших настоящую методику поверки и Руководство по эксплуатации на спектрофотометров, имеющих квалификационную группу не ниже III в соответствии с правилами по охране труда при эксплуатации электроустановок, указанных в приложении к приказу Министерства труда и социальной защиты РФ от 24.07.13 № 328Н и прошедшие полный инструктаж по технике безопасности, прошедших обучение на право проведения поверки по требуемому виду измерений.

#### 5 Требования безопасности

5.1 При проведении поверки следует соблюдать требования, установленные ГОСТ Р 12.1.031-2010, ГОСТ 12.1.040-83, правилами по охране труда при эксплуатации электроустановок, указанных в приложении к приказу Министерства труда и социальной защиты РФ от 24.07.13 № 328Н. Оборудование, применяемое при поверке, должно соответствовать требованиям ГОСТ 12.2.003-91. Воздух рабочей зоны должен соответствовать ГОСТ 12.1.005-88 при температуре помещения, соответствующей условиям испытаний для легких физических работ.

5.2 Помещение, в котором проводится поверка, должно соответствовать требованиям пожарной безопасности по ГОСТ 12.1.004-91 и иметь средства пожаротушения по ГОСТ 12.4.009-83.

5.3 При выполнении поверки должны соблюдаться требования руководства по эксплуатации спектрофотометров.

## 6 Условия проведения поверки

6.1 Все операции поверки проводят при следующих условиях:

- температура окружающего воздуха,  $^{\circ}$ C от +15 до +25;
	-
- относительная влажность воздуха, %, не более 80.

6.2 Помещение, где проводится поверка, должно быть чистым и сухим, свободным от пыли, паров кислот и щелочей. Допускаемый перепад температуры в течение суток - не более 2 °С.

6.3 В помещении не допускаются посторонние источники ионизирующего излучения, мощные постоянные и переменные электрические и магнитные поля.

6.4 Проверьте, чтобы поверхность оптической системы спектрофотометров не была ни существенно повреждена, ни загрязнена. Все заметные глазу загрязнения осторожно продуйте чистым и сухим воздухом.

6.5 Не размещайте спектрофотометры на неустойчивой или наклонной поверхности.

#### **7** Подготовка к поверке

7.1 Перед началом работы со спектрофотометрами необходимо внимательно изучить руководство по эксплуатации, а также ознакомиться с правилами подключения спектрофотометров.

7.2 Проверить наличие средств поверки по таблице 2, укомплектованность их документацией и необходимыми элементами соединений.

7.3 Выдержать спектрофотометры в условиях, указанных в п. 6.1 настоящей Методики поверки не менее 1 часа.

7.4 Подключить спектрофотометры к компьютеру, на который установлено программное обеспечение «Datacolor TOOLS» (ПО), поставляемое в комплекте с прибором, с помощью интерфейсного кабеля USB. Подключить адаптер электропитания к сети переменного тока.

7.5 Переведите тумблер питания в положение BKJI (I).

7.6 Установить апертурную диафрагму, из состава спектрофотометра, удостовериться, что она плотно прилегает к вогнутому участку на фотометрической сфере. Закрепляя апертурную диафрагму, удостовериться в том, что ее зачерненная сторона обращена к прибору.

#### 8 Проведение поверки

#### 8.1 Внешний осмотр

8.1.1 Проверку проводят визуально. Проверяют соответствие комплектности, расположения органов управления, надписей и обозначений требованиям технической документации; отсутствие механических повреждений на наружных поверхностях спектрофотометра, влияющих на его работоспособность; чистоту гнезд, разъемов и клемм; состояние соединительных кабелей.

8.1.2 Спектрофотометры считаются прошедшими операцию поверки, если комплектность, расположение органов управления, надписи и обозначения соответствуют требованиям технической документации. Корпус, внешние элементы, органы управления и индикации не повреждены, отсутствуют механические повреждения и ослабления элементов конструкции.

#### 8.2 Подтверждение соответствия программного обеспечения

8.2.1 Проверяют соответствие идентификационных данных программного обеспечения сведениям, приведенным в описании типа на спектрофотометры.

8.2.2 Для просмотра идентификационных данных программного обеспечения спектрофотометров необходимо запустить программное обеспечение, кликнув два раза на ярлык **Волемия на рабочем столе компьютера. Откроется основное окно программы** (см. рисунок 1).

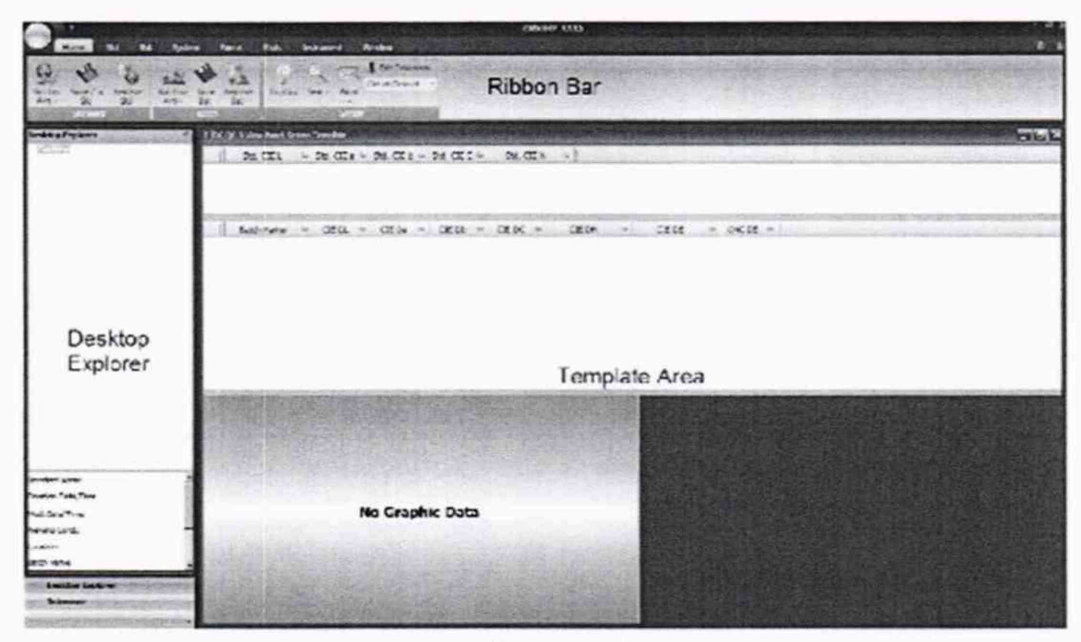

Рисунок 1

8.2.3 В главном окне программы «Datacolor TOOLS» (см. рисунок 1) зайти во вкладку «Forms» (см. рисунок 2) и затем нажать на раздел «About». После этого в главном окне программы отобразится наименование и номер версии программного обеспечения (см. рисунок 3).

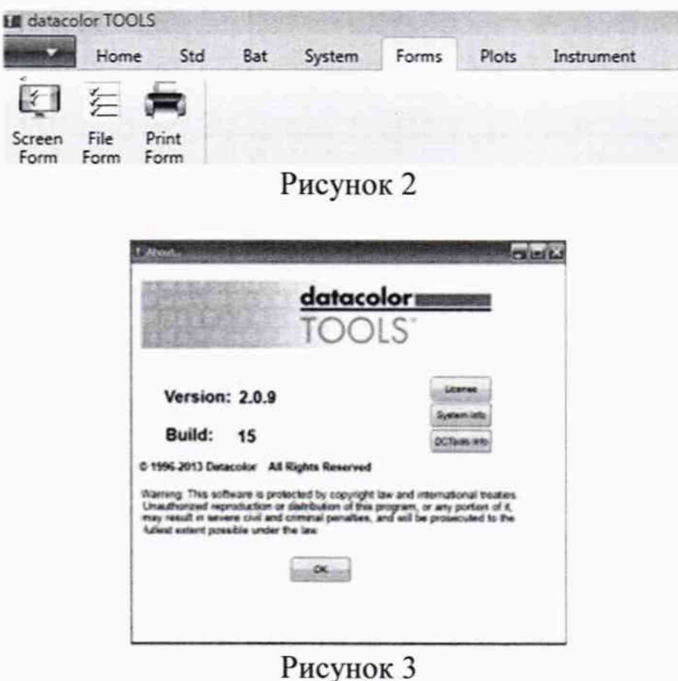

8.2.3 Спектрофотометры считаются прошедшими операцию поверки, если идентификационные данные программного обеспечения соответствуют значениям, приведенным в таблице 3.

Таблица 3 - Идентификационные данные программного обеспечения

| Идентификационные данные (признаки)       | Значение        |
|-------------------------------------------|-----------------|
| Идентификационное наименование ПО         | Datacolor TOOLS |
| Номер версии (идентификационный номер) ПО | $2.0.9$ и выше  |
| Цифровой идентификатор ПО                 |                 |

# 8.3 Опробование

8.3.1 Открыть основное окно ПО (см. рисунок 1).

8.3.2 Необходимо провести калибровку спектрофотометра. Кнопка калибровки расположена в командной вкладке «Инструменты». Нажать на командную вкладку «Инструменты», затем нажать на кнопку «Calib/Калибровать» для градуировки калибровки устройства (см. рисунок 4).

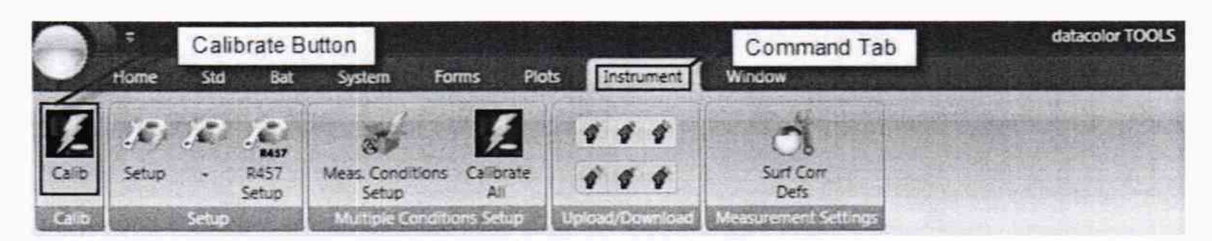

Рисунок 4

8.3.3 Откроется экран калибровки (см. рисунок 5). Установите апертуру (начать с самой маленькой 3 мм (при первичной поверке, при периодических поверках устанавливаются апертуры 9 и 30 мм)). Программа автоматически выберет настройки. Нажать кнопку «Calibrate».

8.3.4 Программа запросит «черный калибровочный стандарт/set black trap». Установить «черный калибровочный стандарт», входящий в комплектацию спектрофотометра. Нажать на кнопку «Ready».

8.3.5 Затем программа запросит «белую калибровочную пластину/set white tile». Установить белую калибровочную пластину, входящую в комплектацию спектрофотометра. Нажать на кнопку «Ready».

8.3.6 После этого программа запросит «зеленый контрольный образец» («set up instrument for Diagnostic Tile Measurement»). Установить «зеленый контрольный образец», входящий в комплектацию спектрофотометра. Нажать на кнопку «Ready» (см. рисунок 5).

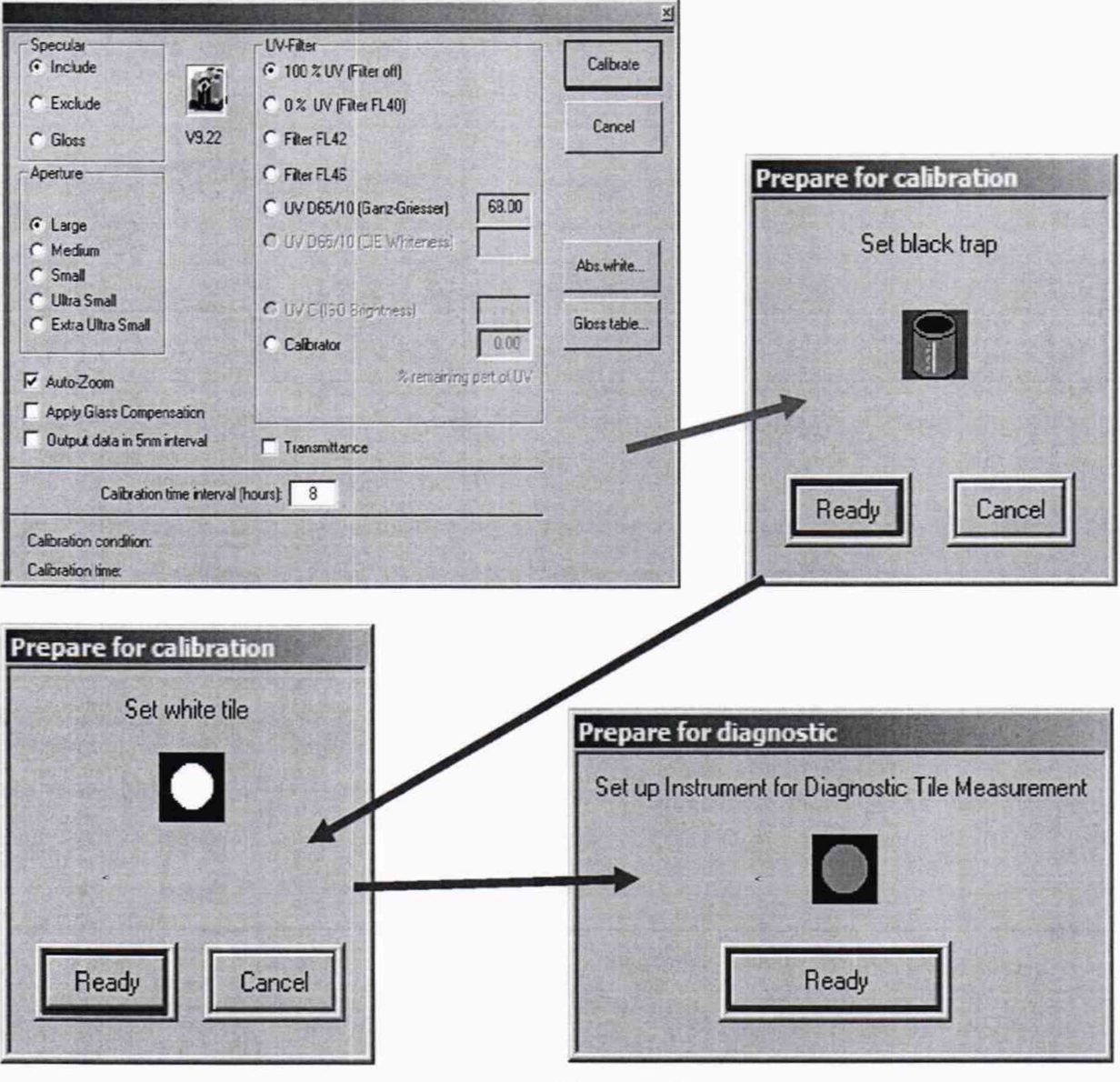

Рисунок 5

8.3.7 Спектрофотометры считаются прошедшими операцию поверки, если все этапы калибровки пройдены без сообщений об ошибках и значки на операционном окне становятся активными (см. рисунок 6).

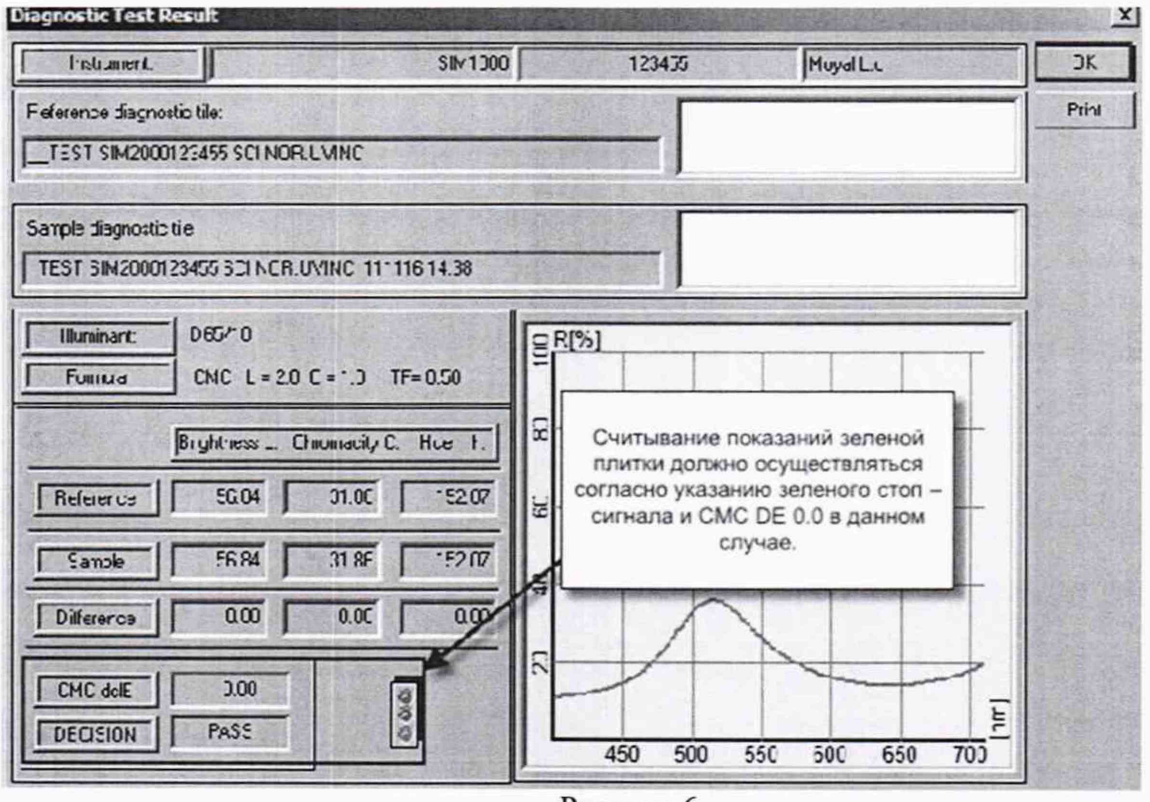

Рисунок 6

# 8.4 Определение метрологических характеристик

# 8.4.1 Определение диапазона измерений координат цвета и цветности

8.4.1.1 Для определения диапазона измерений координат цвета и координат цветности выполняют прямые измерения координат цвета и координат цветности отражающих мер координат цвета и координат цветности из состава Рабочего эталона.

8.4.1.2 Для измерения мер устанавливаем необходимые характеристики. Для этого выбрать вкладку «Главная страница», зайти во вкладку «System» и нажать на кнопку «Illu/Obs/Осветительные средства/наблюдатели» (см. рисунок 7).

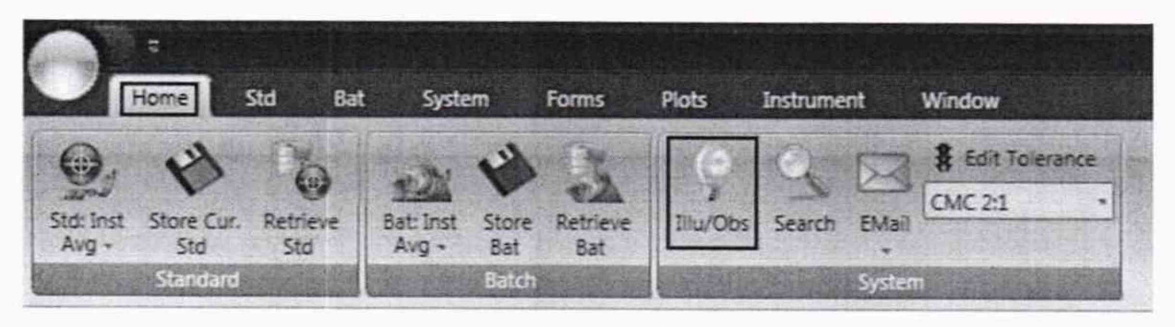

Рисунок 7

Установить источники освещения/наблюдения «D65», И геометрию освещения/наблюдения 10°, с включением зеркальной составляющей (см. рисунок 8).

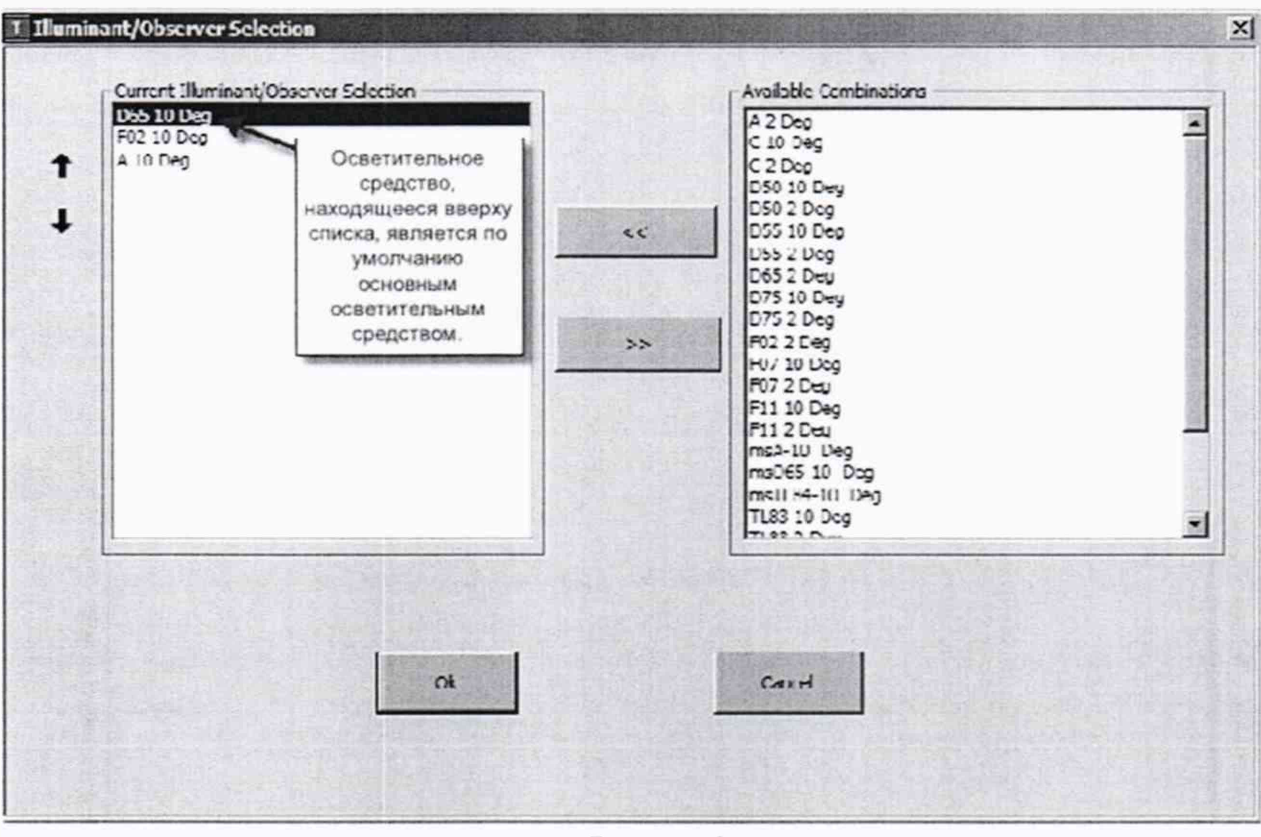

Рисунок 8

8.4.1.3 Для проведения измерений нужно поместить эталонный образец в нажать верхнюю половину устройство  $\,$   $\,$   $\,$ на кнопки «Std:Inst/Стандартный образец/Устройство <u>Ф</u>» (см. рисунок 9). На первый образец из набора создаем стандарт. И со всеми остальными образцами из набора работаем в этой вкладке.

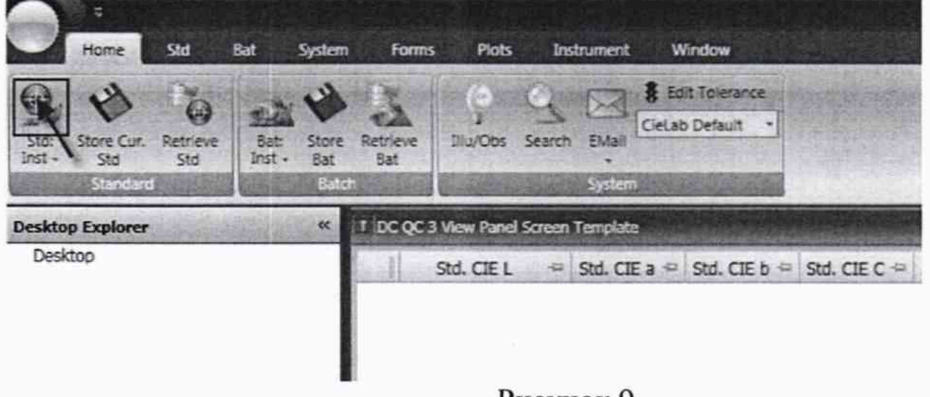

Рисунок 9

В открывшемся диалоговом окне необходимо ввести название образца и нажать «ОК» (см. рисунок 10).

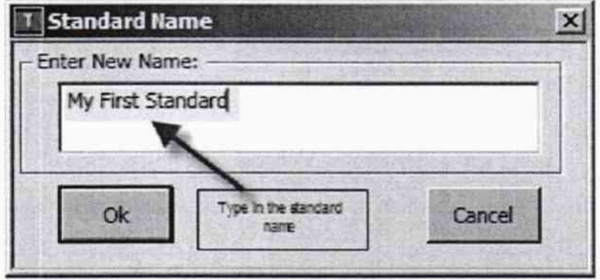

Рисунок 10

После окончания измерения название образца отобразится в проводнике рабочего стола. Название образец выделится подсветкой, и данные по образцу отобразятся в сетке данных (см. рисунок 11).

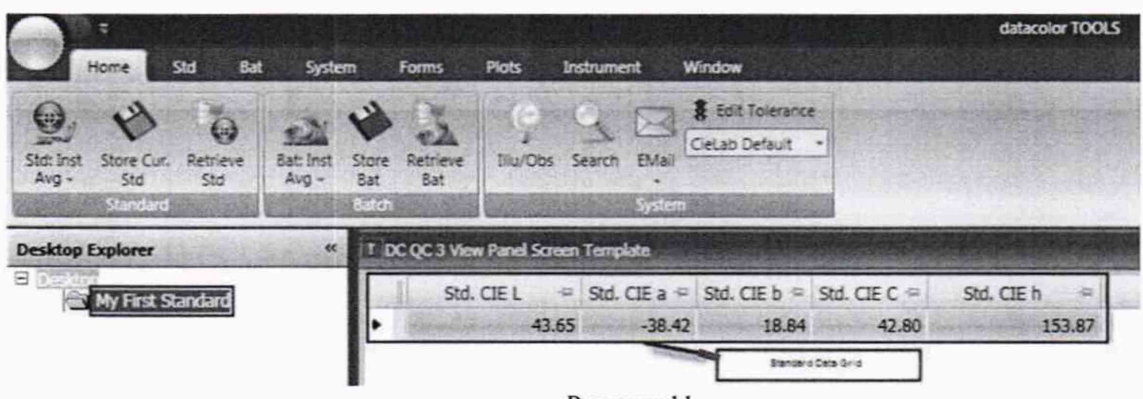

Рисунок 11

Для вывода на экран значений координат цвета Х, Ү, Z и координат цветности х, у нажать «Forms»  $\rightarrow$  «Screen form»  $\rightarrow$  «Colcoord.fm» и нажать клавишу «ОК» (см. рисунок 12)

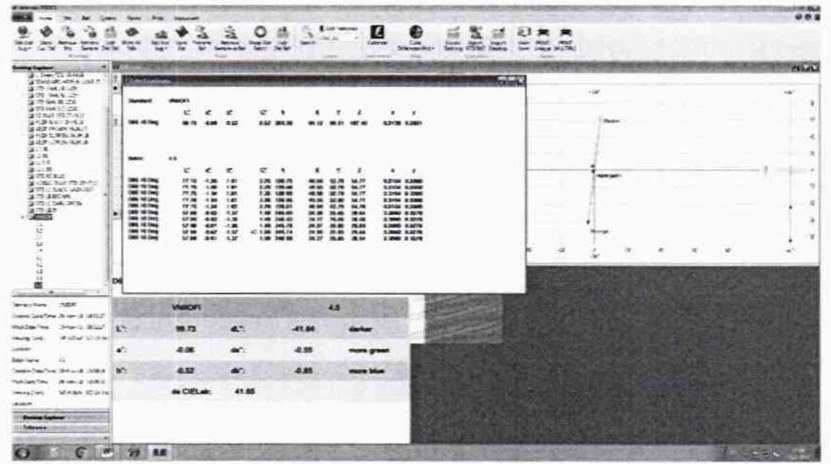

Рисунок 12

8.4.1.4 Провести измерения каждой меры из набора по 5 раз с повторной калибровкой прибора после каждой серии измерений.

8.4.1.5 Сменить измерительную апертуру (диаметр 9 мм) и повторить пп. 8.3.2- $8.3.6$ ,  $8.4.1.2 - 8.4.1.4$ 

8.4.1.6 Сменить измерительную апертуру (диаметр 30 мм) и повторить пп. 8.3.2- $8.3.6, 8.4.1.2 - 8.4.1.4$ 

8.4.1.7 За результат измерения принимают среднее арифметическое результатов наблюдений отдельно для каждой меры, на каждой апертуре рассчитанное по формуле  $(1)$ :

$$
\widetilde{A}_k = \frac{1}{5} \sum A_{ki} \,, \tag{1}
$$

где  $A$  -координаты цвета X, Y, Z или координаты цветности х и y;

 $i$  – номер наблюдения;

 $\kappa_i$  – номер меры.

8.4.1.8 Спектрофотометры считаются прошелшими операцию поверки, если диапазон измерений координат цвета на всех апертурах составляет: для  $X$  от 2.5 до 109.0; для  $Y$  от 1,4 до 95,0; для Z от 1,7 до 107,0; а диапазон измерений координат цветности составляет: для х от 0,004 до 0,734; для у от 0,005 до 0,834.

## 8.4.2 Расчет пределов допускаемой абсолютной погрешности измерений координат цвета и коордннат цветности

8.4.2.1 Вычислить пределы допускаемой абсолютной погрешности измерений по формуле (2):

$$
\Delta = \pm \left( \Theta_{x} + \Theta_{np} \right) \tag{2}
$$

где  $\Theta_x$  - абсолютная погрешность набора мер, взятая из свидетельства о поверке;

 $\Theta_{np}$ - погрешность, вносимая прибором, вычисляемая по формуле (3):

$$
\Theta_{np} = \left| \widetilde{A}_k - A_p \right| \tag{3}
$$

где  $A_3$  - эталонные значения координат цвета и координат цветности меры, взятые из свидетельства о поверке.

8.4.2.2 Спектрофотометры считаются прошедшими операцию поверки, если максимальное значение допускаемой абсолютной погрешности измерения координат цвета не превышает *±* 1,0; а координат цветности ± 0,007.

#### 9 Оформление результатов поверки

9.1 Результаты поверки заносятся в протокол (форма протокола приведена в приложении А настоящей методики поверки).

9.2 Спектрофотометры, прошедшие поверку с положительным результатом, признаются годными. На них выдается свидетельство о поверке установленной формы с указанием полученных по п.п. 8.4.1 - 8.4.2 фактических значений метрологических характеристик спектрофотометров и наносят знак поверки (место нанесения указано в описании типа) согласно Приказу Министерства промышленности и торговли Российской Федерации №1815 от 02.07.2015г. «Об утверждении Порядка проведения поверки средств измерений, требования к знаку поверки и содержанию свидетельства о поверке», и спектрофотометры допускают к эксплуатации.

9.3 Спектрофотометры, прошедшие поверку с отрицательным результатом, признают непригодными, не допускают к применению и на них выдается извещение о непригодности с указанием причин. Свидетельство о предыдущей поверке и знак поверки аннулируют и выписывают «Извещение о непригодности» с указанием причин в соответствии с требованиями Приказа Министерства промышленности и торговли Российской Федерации №1815 от 02.07.2015г.

И.О. начальника лаборатории подразделения М-4 ФГУП «ВНИИОФИ»

Е.А. Ивашин

О.В. Позднякова

ФГУП «ВНИИОФИ» Инженер 1 категории подразделения М-4

# **ПРИЛОЖЕНИЕ А** (Обязательное) к Методике поверки МП 006. М4-19 «ГСИ. Спектрофотометры Datacolor 600. Методика поверки»

# ПРОТОКОЛ

#### первичной / периодической поверки

от «  $\rightarrow$  201 года

Средство измерений: Спектрофотометры Datacolor 600 (Наименование СИ, тип (если в состав СИ входит несколько автономных блоков

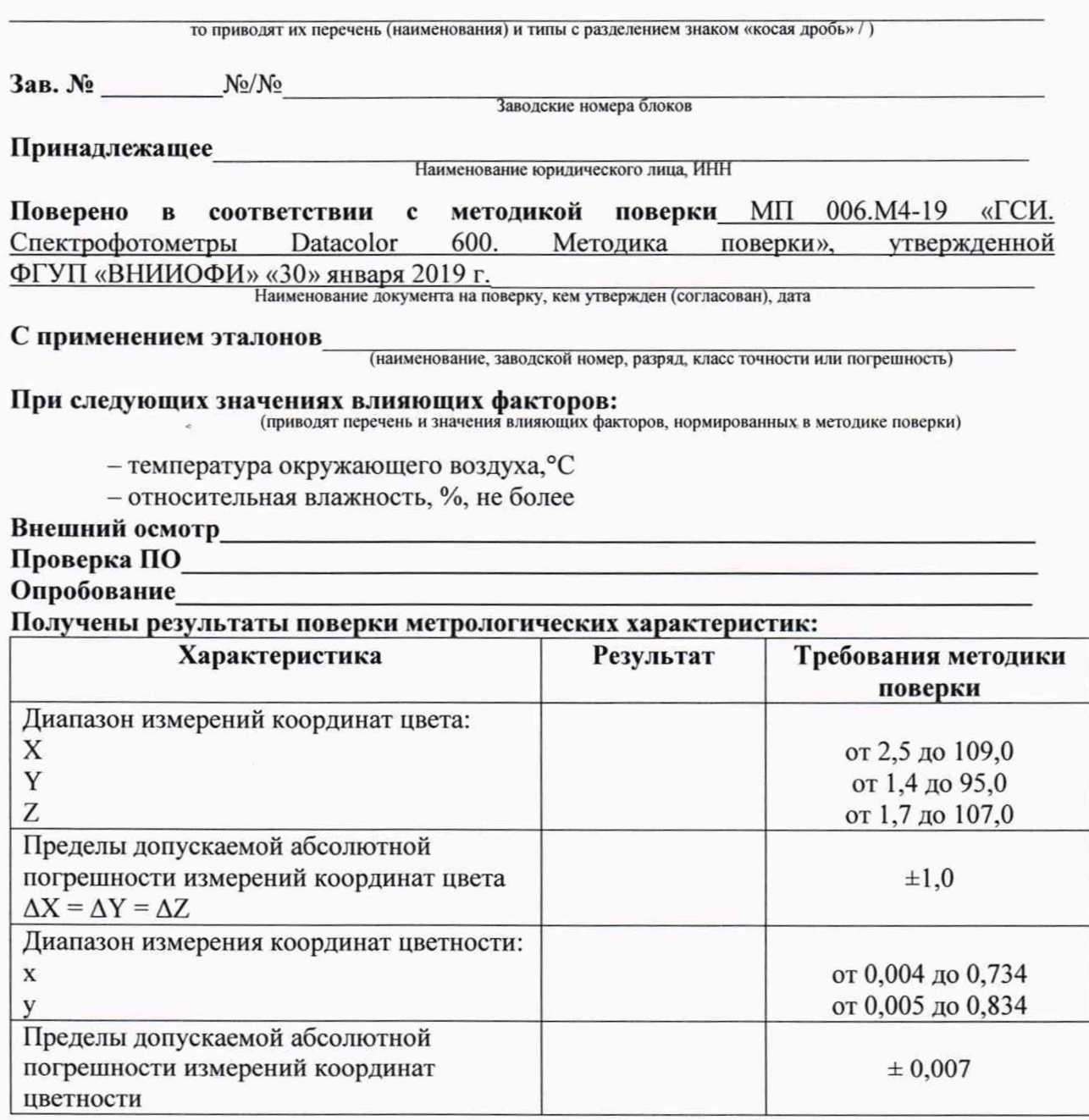

#### Рекомендации

Средство измерений признать пригодным (или непригодным) для применения

Исполнители: